УДК 37

ż

## **Создание викторин с помощью онлайн-платформы MyQuiz и их практическое применение на уроках математики**

*Романюк Виктория Дмитриевна Приамурский государственный университет им. Шолом-Алейхема Студент*

#### **Аннотация**

Работа посвящена созданию и использованию викторин как вспомогательного метода проверки усвоения материала на уроках математики. В качестве примера приведена викторина на тему «Квадратные уравнения», которая создана на онлайн-платформе MyQuiz.

**Ключевые слова:** викторина, математика, квадратные уравнения, образование.

## **Creation of quizzes using the MyQuiz online platform and their practical application in mathematics lessons**

*Romanyuk Viktoriya Dmitrievna Sholom-Aleichem Priamursky State University Student*

## **Abstract**

The work is devoted to the creation and use of quizzes as an auxiliary method for testing the assimilation of material in mathematics lessons. As an example, a quiz on the topic: "Quadratic Equations", created on the MyQuiz online platform, is given.

**Keywords:** quiz, mathematics, quadratic equations, education.

Многие педагоги во время своей непосредственной деятельности с обучающимися задумываются: а как можно упростить и одновременно улучшить способ проверки знаний так, чтобы это было увлекательно и учителю и ученику? Одним из ответов на данный вопрос может служить введение в процесс обучения викторин. Увлекательные тестовые задания, оформленные в виде онлайн викторины, способствуют большей заинтересованности обучающихся, а также, благодаря автоматической проверке результатов, позволяют экономить время преподавателя.

Данная тема рассматривается многими современными авторами. Исследователи обобщают основные формы, приемы и методы проведения викторин в образовательном процессе [1]. При этом благодаря применению в обучении викторин, отмечается возрастание уровня вовлеченности обучаемых, что влечет за собой повышение эффективности всего образовательного процесса [1]. Создание онлайн-викторины для

образовательных целей возможно с помощью популярного веб-сервиса WIX [2]. Доступность и удобство этого сервиса позволяет создавать и использовать в учебных целях викторины, что оживляет учебную программу, и делает изучаемый материал более наглядным [3]. Онлайн-викторины как цифровые инструменты для организации цифрового процесса обучения, способствуют интерактивности образования [4].

Разработка онлайн-викторин в современных условиях наиболее актуальна, так как, во-первых, викторина одна из самых распространенных игр, которые применяются в урочной деятельности, во-вторых, ответы обучающиеся могут давать с помощью смартфонов, которые есть практически у каждого. Благодаря этому викторины могут проводиться дистанционно, без ущерба для образовательного процесса.

Специально созданные викторины дают возможность диагностировать пробелы в знаниях учащихся [5]. Кроме того, викторины могут быть крайне полезны в подготовке к международным экзаменам, что позволяет вывести образование на новый уровень [6].

Целью данной статьи является создание собственной онлайнвикторины на платформе MyQuiz, которую можно использовать в образовательном процессе на уроке математики.

Викторина – это игра в ответы на вопросы, объединенная общей темой. Игра подчинена каким-либо определенным правилам, и чаще всего у многих викторин они схожи. У каждой викторины есть определенное количество вопросов. За правильный ответ на вопрос отвечающему участнику выдаются баллы, также баллы могут даваться за скорость получения ответа. В конце викторины баллы подсчитываются, и участнику викторины выдается место, соответствующее количеству баллов. Викторины могут проводиться и «вживую» с ведущим и участниками, и онлайн, с помощью соответствующих онлайн-платформ. Второй способ проведения викторин наиболее удобен в образовании.

Викторина является одним из методов проверки усвоения знаний обучающихся. Но в отличие от прохождения обыкновенного теста, участие в викторине больше заинтересовывает учеников, так как у них формируется соперничество за первое место: у кого больше верных ответов, кто быстрее ответит и так далее.

Онлайн формат проведения викторин очень удобен для преподавателя, так как он может в реальном времени просматривать качество и скорость выполнения тестовых заданий, и самое главное, не проверяет все задания вручную, ведь весь пакет правильных ответов был создан заранее, на этапе создания викторины. Викторины целесообразно использовать на уроках закрепления знаний или на обобщающих уроках.

Онлайн-викторины можно создать как на многочисленных сайтах (например, Quizlet, Quiz Maker, TriviaMaker, ClassMarker и многие другие), так и с помощью презентации PowerPoint. В работе будет рассмотрена онлайн-платформа MyQuiz [7]. Данная платформа имеет бесплатную версию, поддерживающую достаточно большое разнообразие доступных функций.

Для создания викторины сначала необходимо войти на сайт MyQuiz и зарегистрироваться. Для участников викторины регистрироваться не обязательно, что очень удобно, можно пройти викторину и без регистрации.

Следом нужно перейти в раздел создания викторины и заполнить все необходимые поля в настройках викторины. На вкладке «Что» необходимо заполнить название викторины, её описание, так же можно загрузить изображение – обложку викторины. Мы заполняем тему викторины «Решение квадратных уравнений», которую можно будет использовать на закрепляющих и обобщающих занятиях математики (рис. 1).

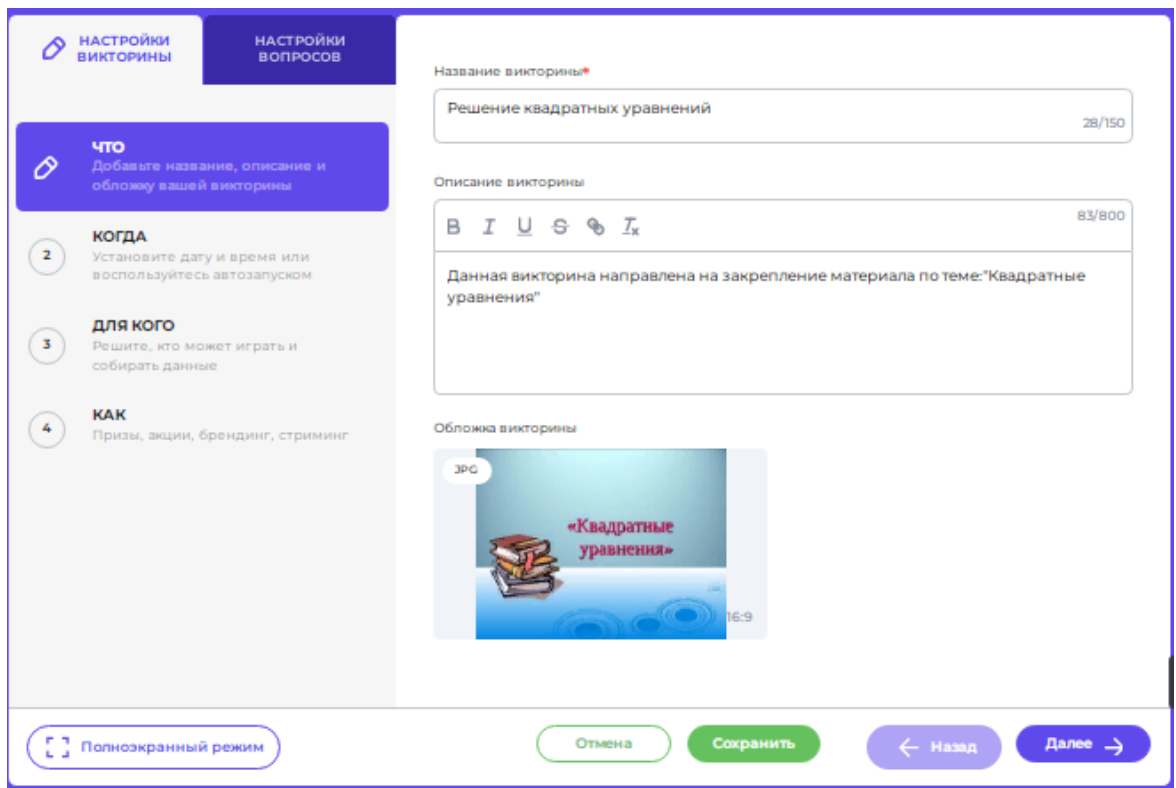

Рисунок 1 – Заполнение вкладки «Что»

Следующая вкладка «Когда» позволяет устанавливать дату и время начала викторины, настраивать время показа вопросов, устанавливать автозапуск викторины (рис. 2).

Во вкладке «Для кого» настраиваются параметры участников викторины. Можно выбрать тип регистрации: через социальные сети ВКонтакте, Одноклассники. Или можно настроить доступ к викторине таким образом, что участвовать в викторине могут лишь участники с определенными адресам электронных почт (адреса можно задать заранее, а можно включить доступ по электронной почте). Или обязательную регистрацию можно отключить совсем (рис. 3).

Вкладка «Как» дает возможность выбрать систему подсчета очков, например, за каждый правильный ответ участнику викторины будет выдаваться определенное количетво баллов (мы заполняем пять баллов).

Можно дополнительные очки начислять в зависимости от скорости ответа или добавлять очки победителю викторины и так далее (рис. 4).

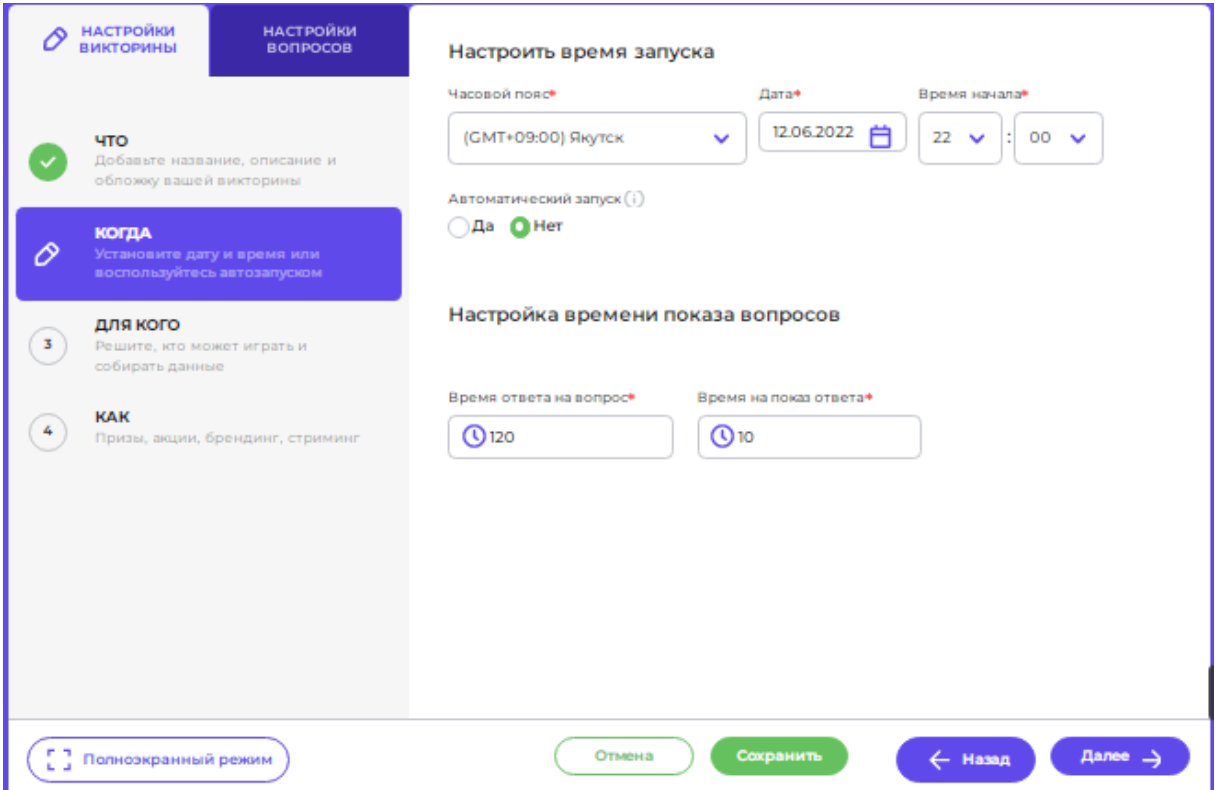

Рисунок 2 – Заполнение вкладки «Когда»

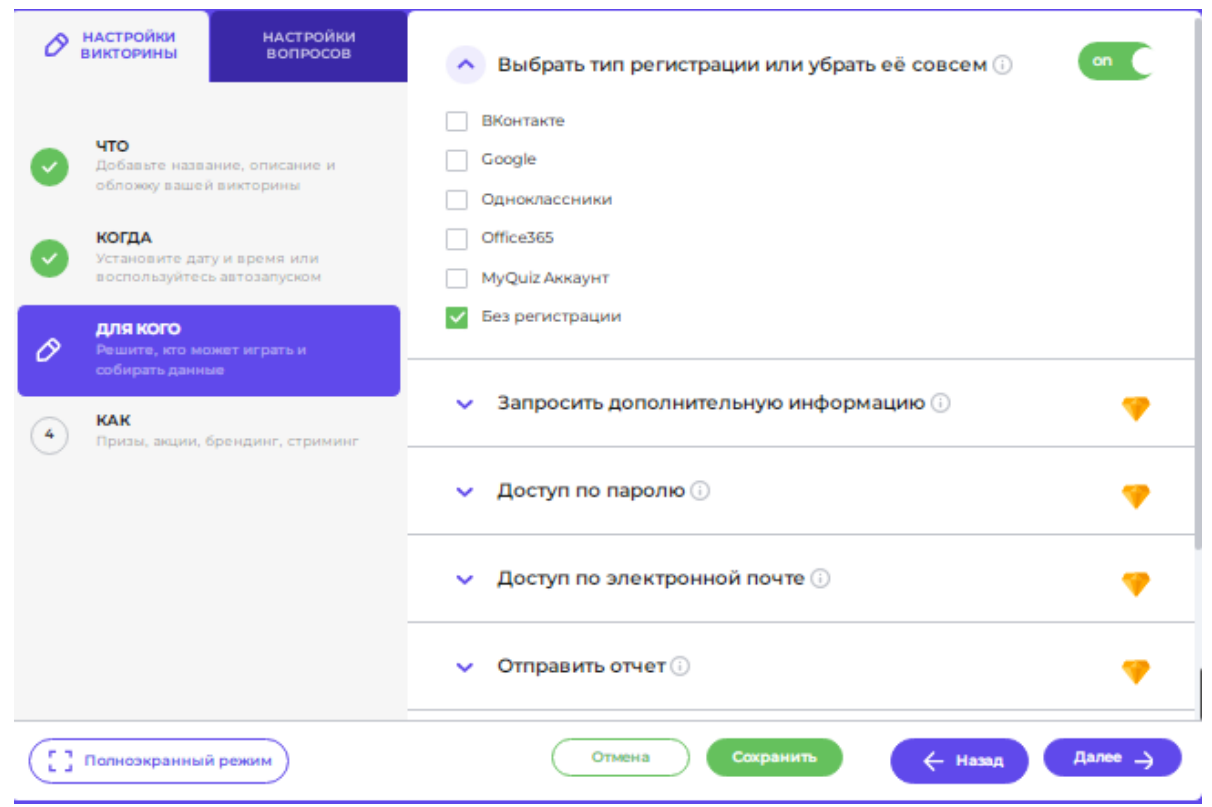

Рисунок 3 – Заполнение вкладки «Для кого»

#### Постулат. 2022. №6 ISSN 2414-4487

ż

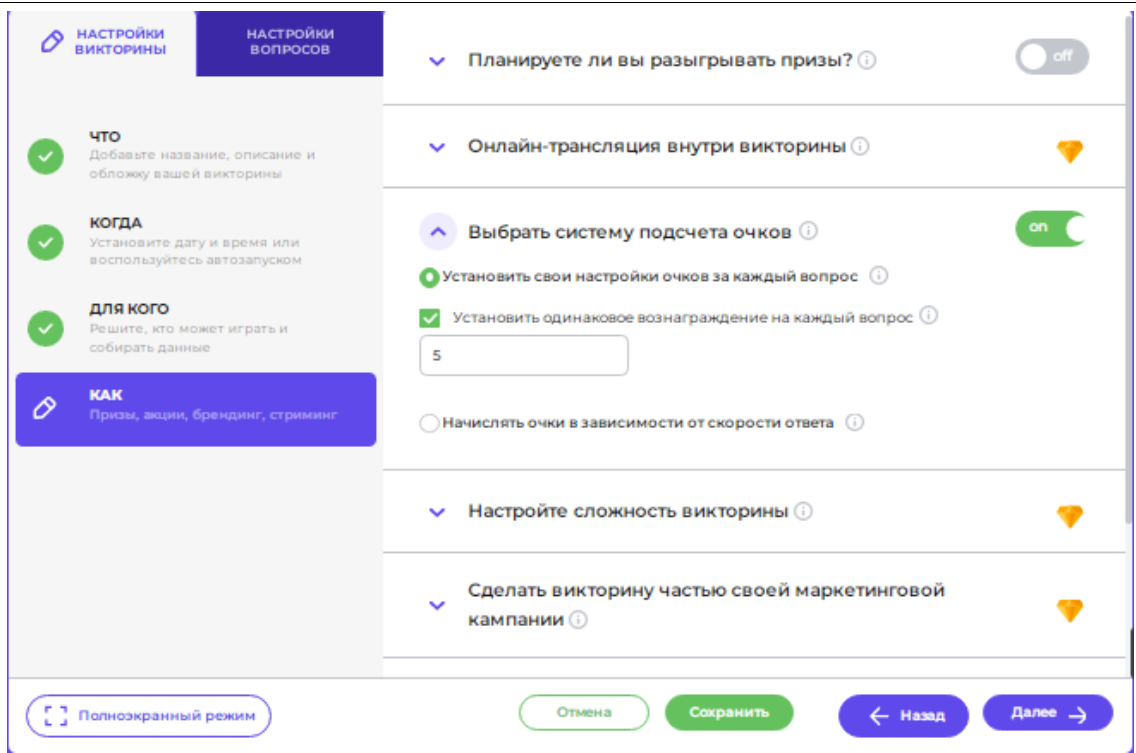

Рисунок 4 – Заполнение вкладки «Как»

После заполнения всех настроек викторины¸ переходят к настройкам вопросов. В бесплатной версии платформы MyQuiz доступны несколько видов вопросов, которые можно задействовать в викторине:

- выбор варианта ответа (как одного, так и нескольких),
- открытый вопрос,
- рисование правильного ответа.

Для создания вопроса выбираем соответствующий режим и заполняем все необходимые поля: текст задания, варианты ответов, также отмечаем верный или верные ответы. Можно также отметить дополнительные условия: отображение правильного ответа, ручной переход к следующему вопросу, персональную настройку времени для определенного вопроса и т.д. Количество вопросов в викторине неограниченно. Примеры создания вопросов викторины приведены на рисунках 5 и 6.

Данная платформа позволяет создавать вопросы, где вариантами ответов являются изображения. Это очень удобно в том случае, когда варианты это формулы или схемы.

Отметим также специфическую функцию платформы MyQuiz, которая позволяет рисовать правильный ответ. Главное при этом – изображение рисовать одной сплошной линией. Искусственный интеллект распознает созданное участником викторины изображение. Список изображений (довольно большой), которые искусственный интеллект может распознать, задан на сайте. Только вопросы следует составлять таким образом, чтобы правильный ответ попал в список распознаваемых объектов.

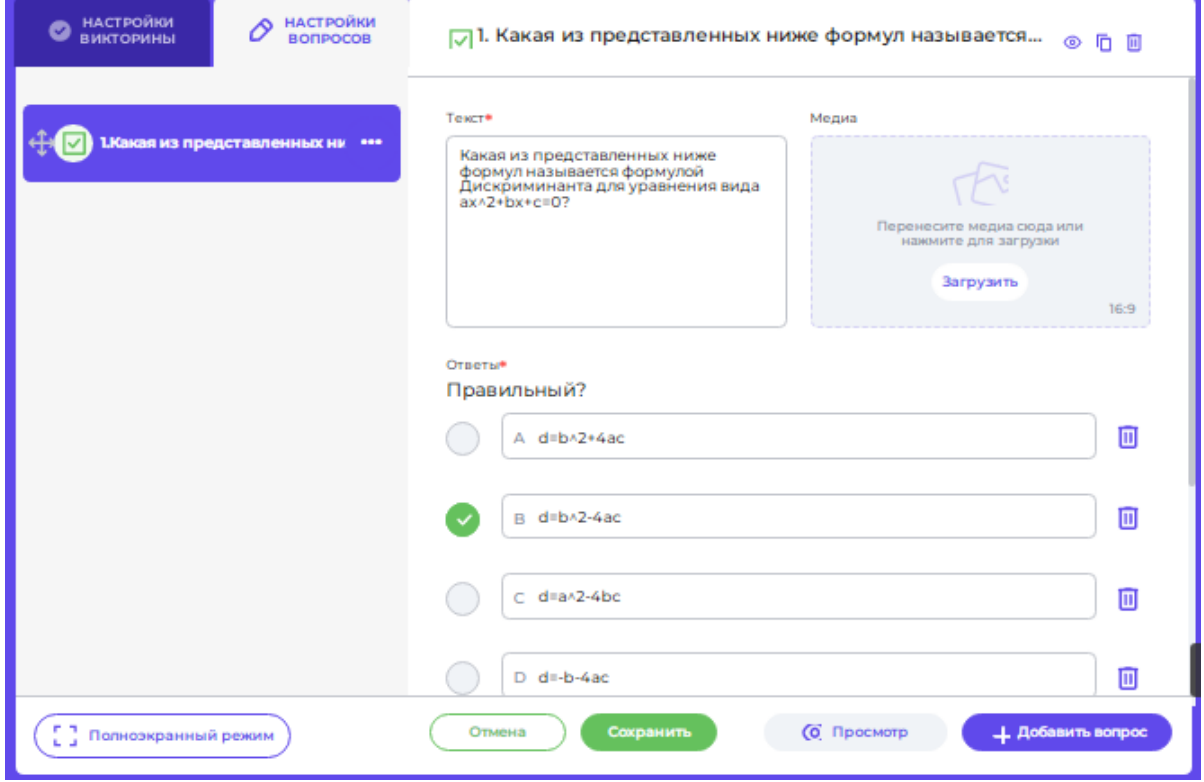

Рисунок 5 – Настройка вопроса с выбором ответа

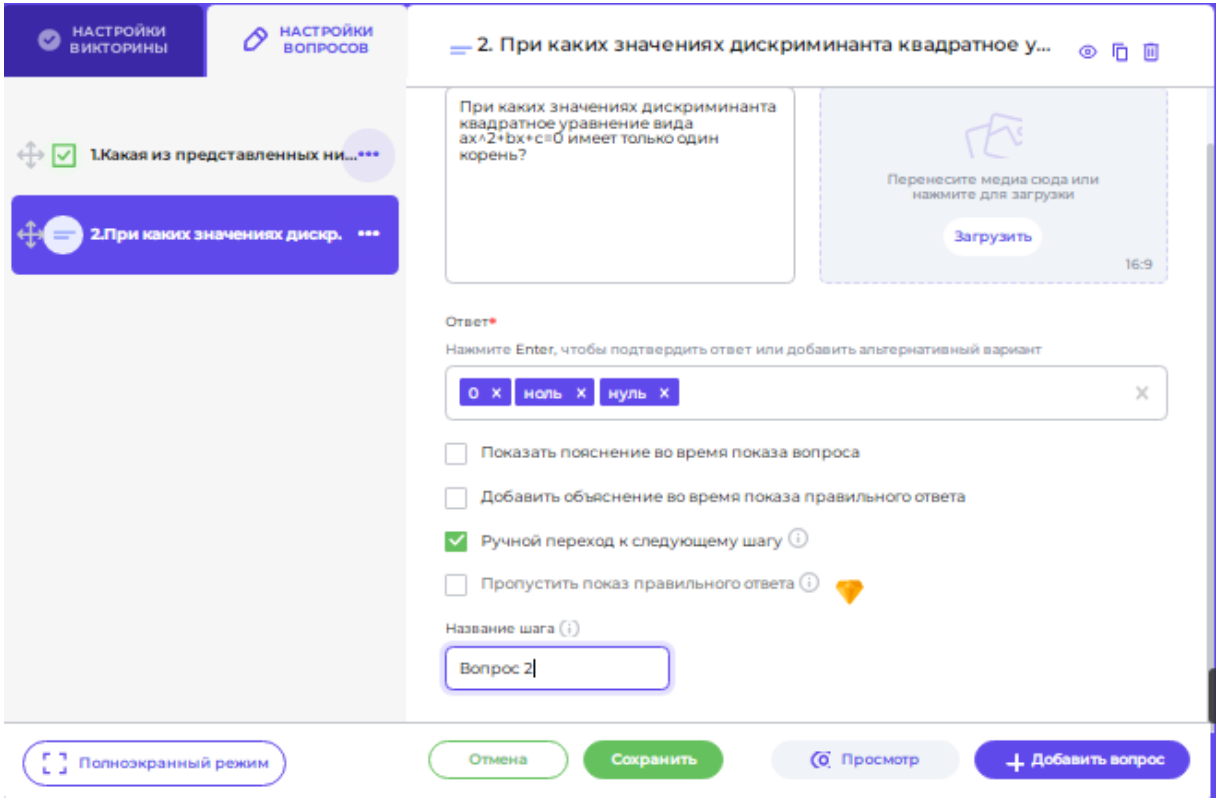

Рисунок 6 – Настройка открытого вопроса

После создания викторины платформа генерирует собственный числовой код, QR-код и ссылку, по которым участники могут подключиться (рис. 7).

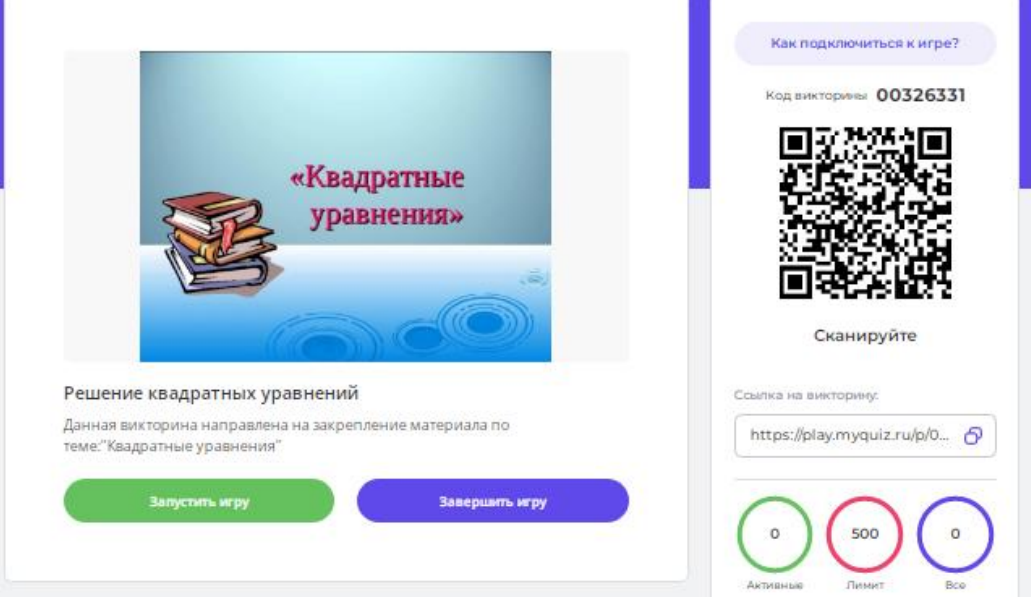

Рисунок 7 – Числовой код, QR-код и ссылка викторины «Решение квадратных уравнений»

Подобные онлайн-викторины стали крайне важной частью образовательного процесса. Они делают учебные занятия более интересными и интерактивными и помогают учителю оперативно проводить оценивание учащихся. Онлайн-сервис MyQuiz можно отнести к одному из наиболее удобных и доступных инструментов по созданию викторин.

# **Библиографический список**

- 1. Басов В.А., Беляева И.В., Блохина И.С., Слепченкова И.Н. Обобщение передового педагогического опыта проведения интеллектуальных викторин в образовательных учреждениях среднего профессионального образования. URL: https://www.elibrary.ru/download/eli brary\_44660712\_62249276.pdf
- 2. Wix. URL: https://ru.wix.com// (дата обращения: 13.06.2022.)
- 3. Демичева Т.Д., Преминина Я.К. Использование веб-сервиса WIX для создания онлайн-викторины в образовании. URL: https://www.elibrary.ru/download/elibrary\_45618948\_38557259.pdf
- 4. Смирнова А.С. Цифровые инструменты для организации цифрового процесса. URL: https://www.elibrary.ru/download/elibrary\_46660812\_28605019.pdf
- 5. Корнеева Л.П. Метапредметная викторина как диагностика метапредметных знаний учащихся. URL: https://www.elibrary.ru/download/elibrary\_39953587\_59476601.pdf
- 6. Канцур А.Г., Барт Н.С. Лингвострановедческие викторины как один из необходимых компонентов подготовки учащихся к международным экзаменам. URL:

https://www.elibrary.ru/download/elibrary\_25600128\_77237374.pdf

7. MyQuiz. URL: https://myquiz.ru/ (дата обращения: 13.06.2022.).